## 授權伺服器變更

1. 請查看 SPSS 授權安裝路徑下的 spssprod 檔案,其中,

DaemonHost 的 IP 應為 140.117.11.108。

2. 前述之 DaemonHost 若非 140.117.11.108,須修正並儲存,再重 新啟動 SPSS, 如下圖:

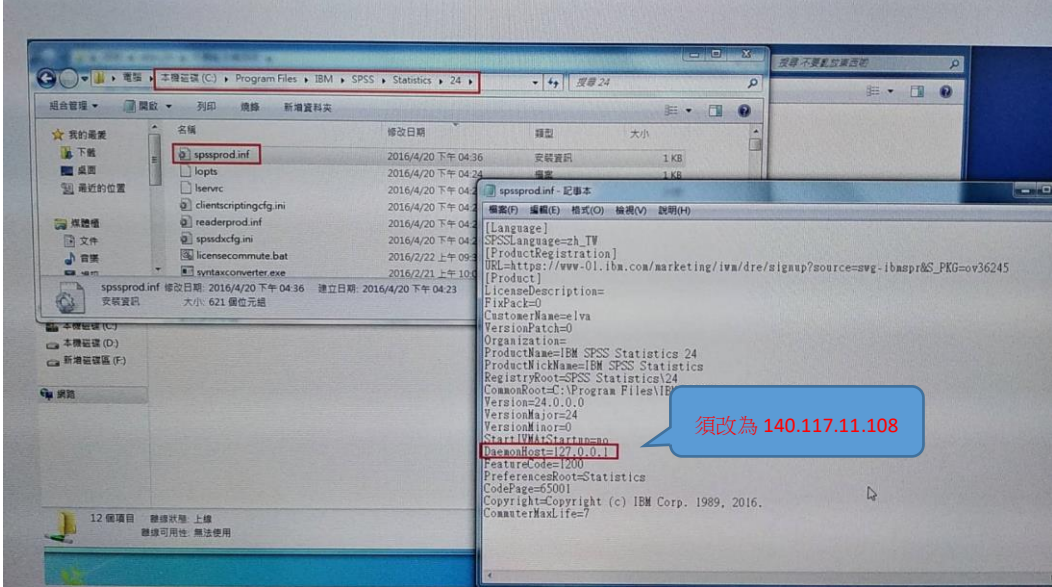